# 新建 **javaProject'**

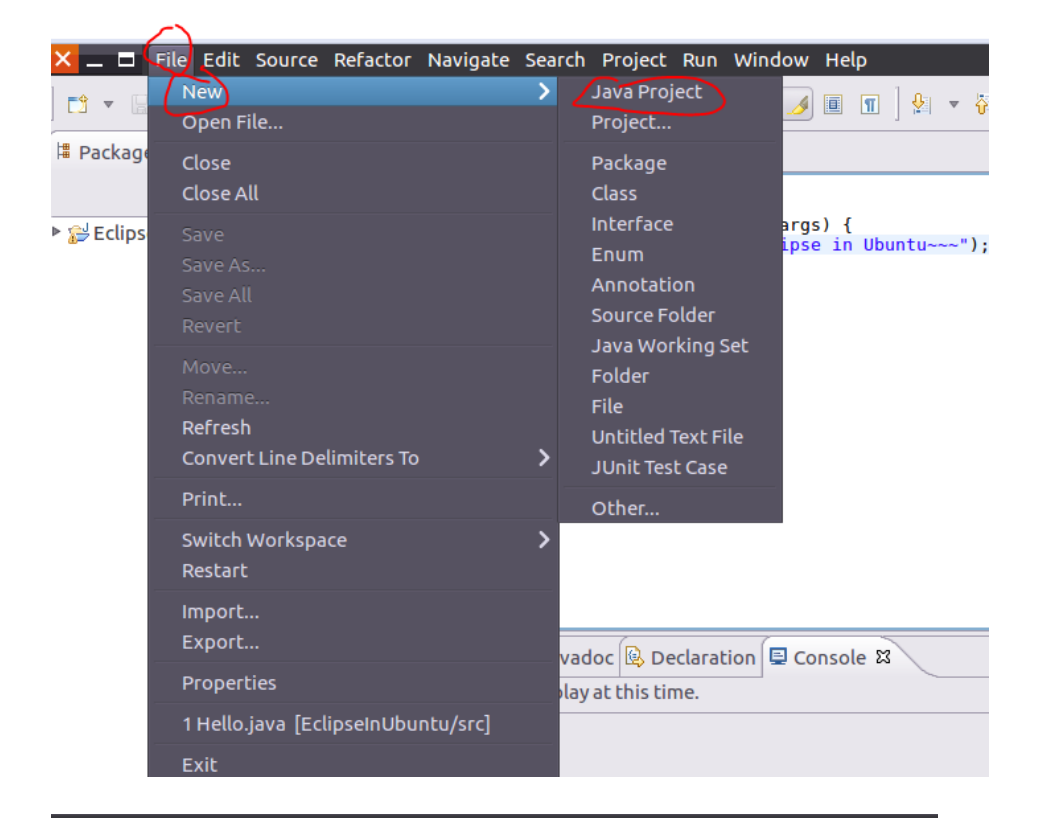

 $\mathbb{P}^{\mathbf{I}_{\mathbf{r}}}$ 

#### $\overline{X} \Box$  New Java Project

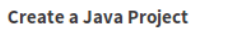

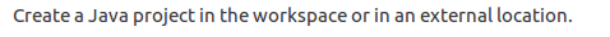

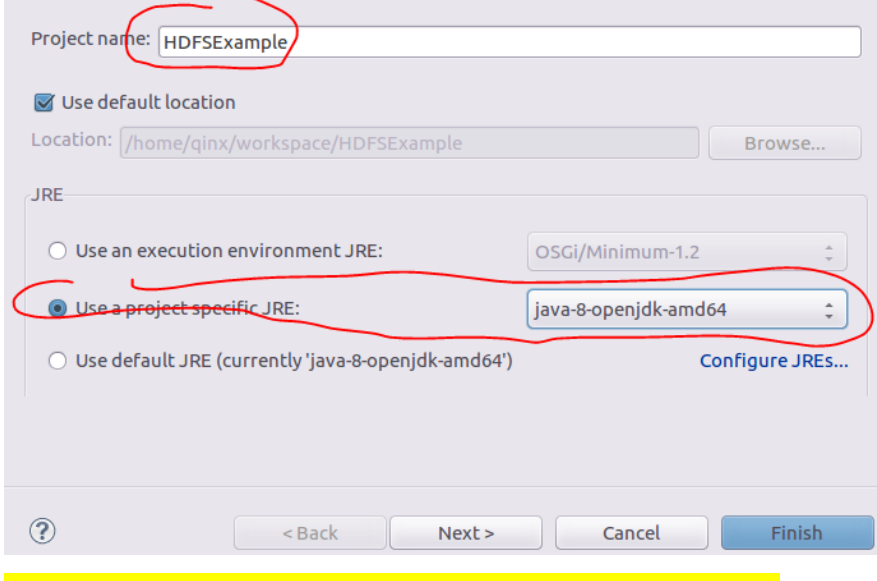

注意: 如果使用 Oracle JDK, 此处 JRE 会不同

## 二、添加 **jar** 包

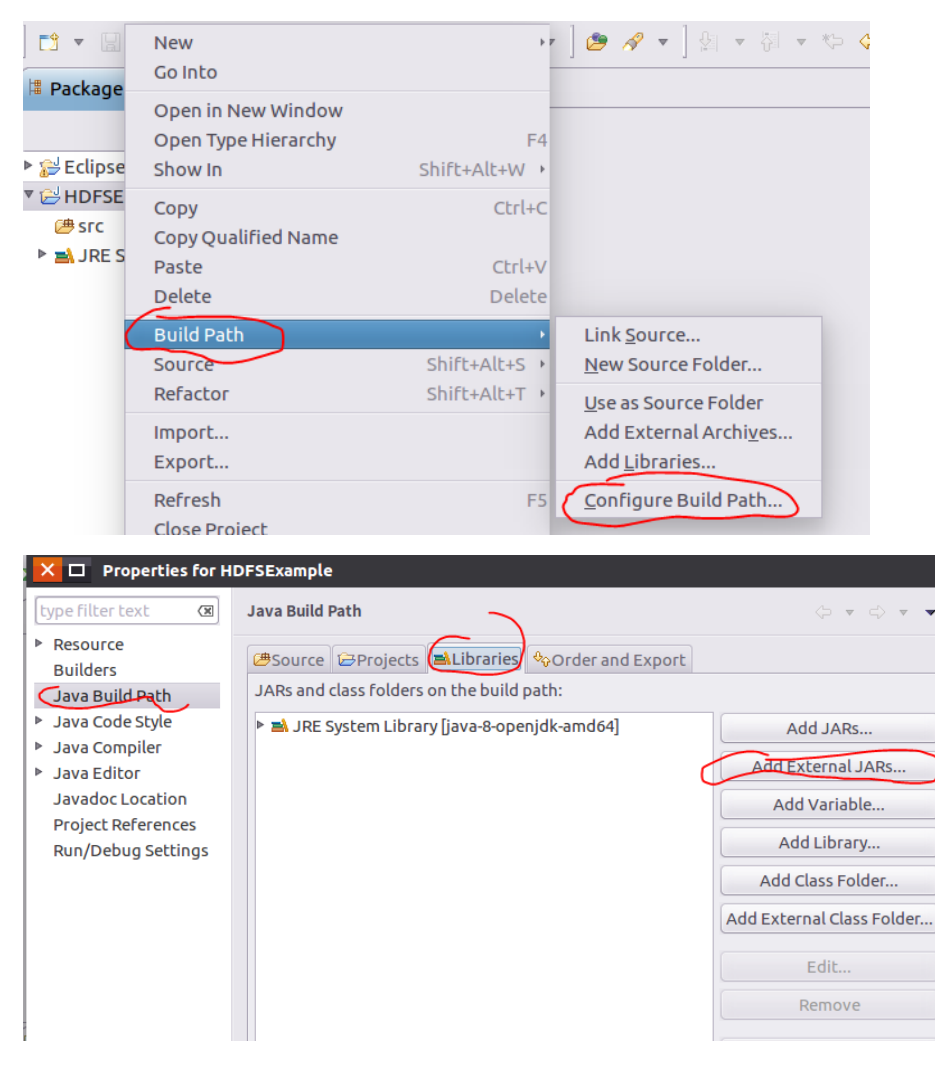

目录/usr/local /hadoop/share/hadoop/common/下的:

### hadoop-common-2.7.1.jar 包和 hadoop-nfs-2.7.1.jar

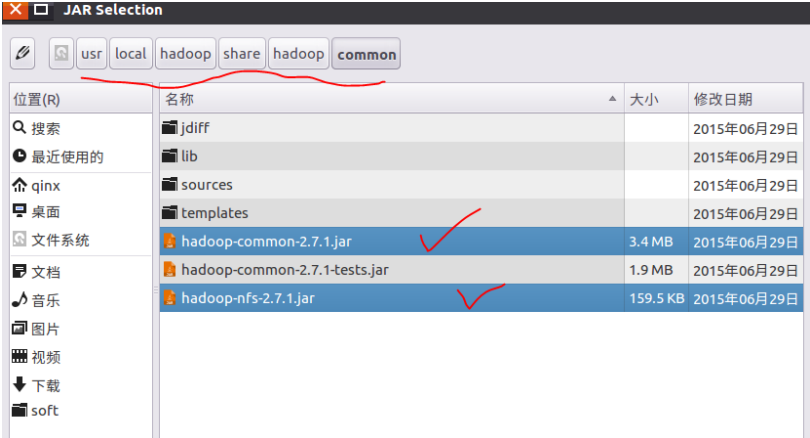

● 目录/usr/local /hadoop/share/hadoop/common/lib 下的所有 jar 包

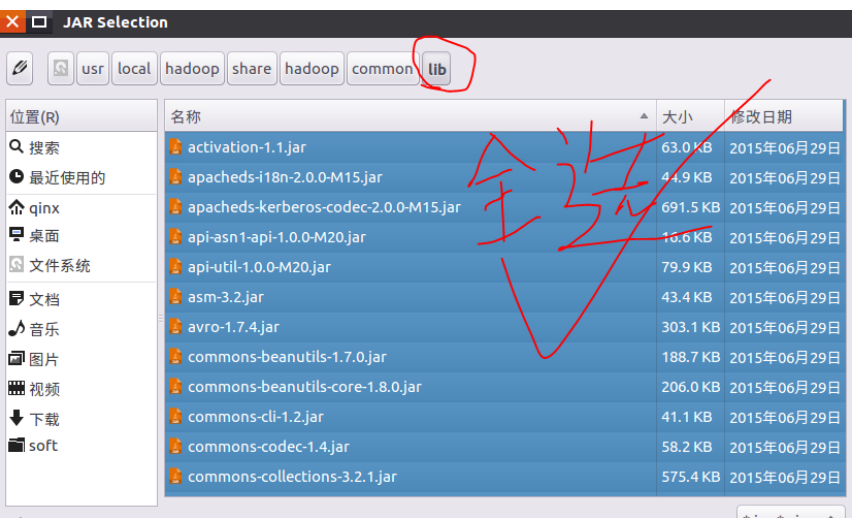

● 目录/usr/local /hadoop/share/hadoop/hdfs 下

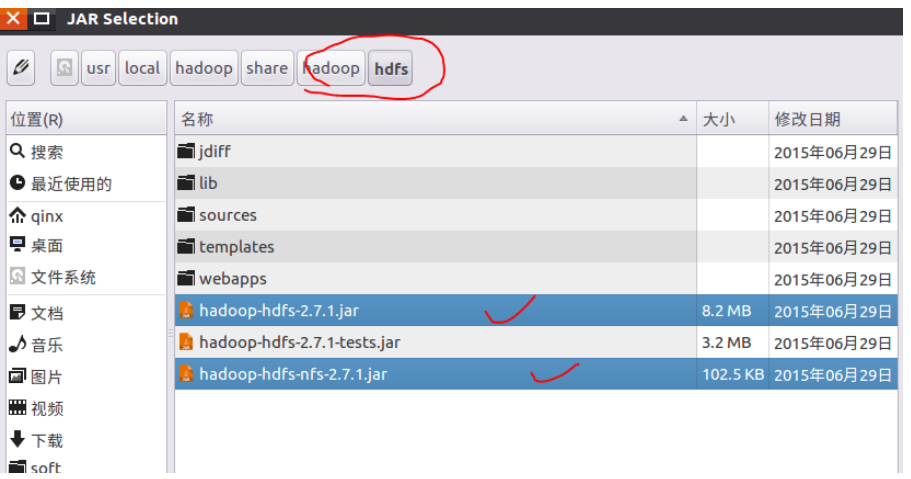

● 目录/usr/local /hadoop/share/hadoop/hdfs/lib 下所有

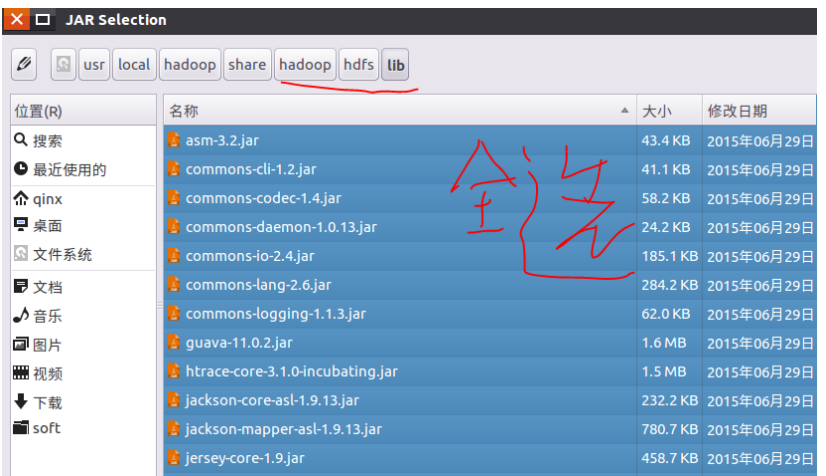

## 三、编写程序

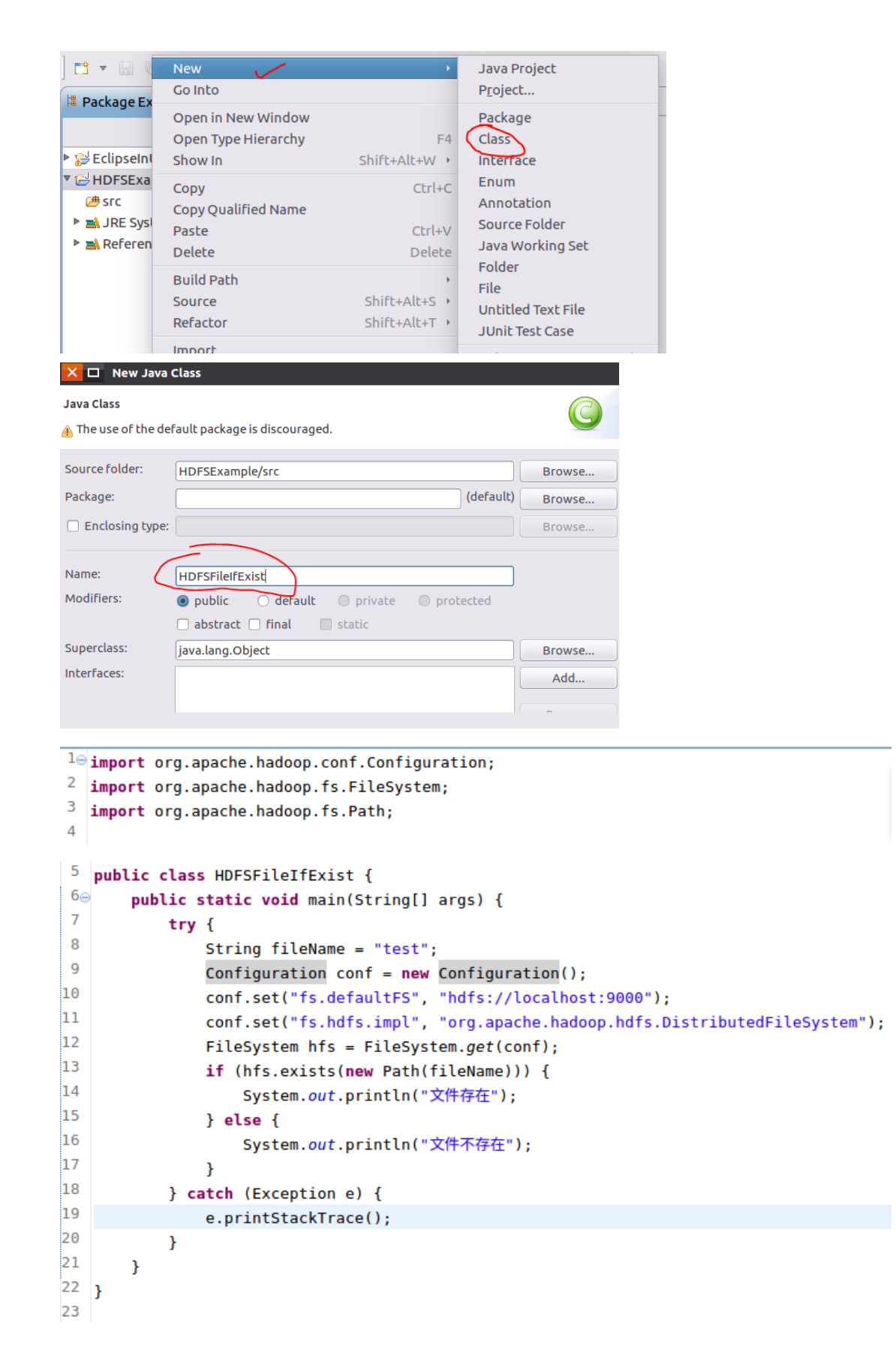

## 四、执行

● 启动 dfs

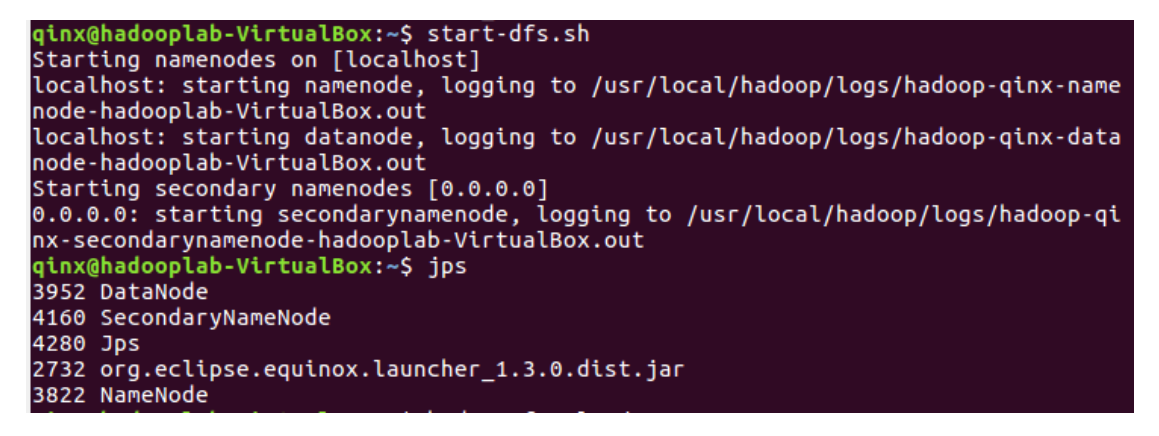

上传文件 test,程序判断 *test* 的路径默认放在*/user/qinx* 下

qinx@hadooplab-VirtualBox:~\$ hadoop fs -mkdir /user<br>qinx@hadooplab-VirtualBox:~\$ hadoop fs -mkdir /user/qinx ginx@hadooplab-VirtualBox:~\$ hadoop fs -put test /user/qinx

执行,右击并做如下选择

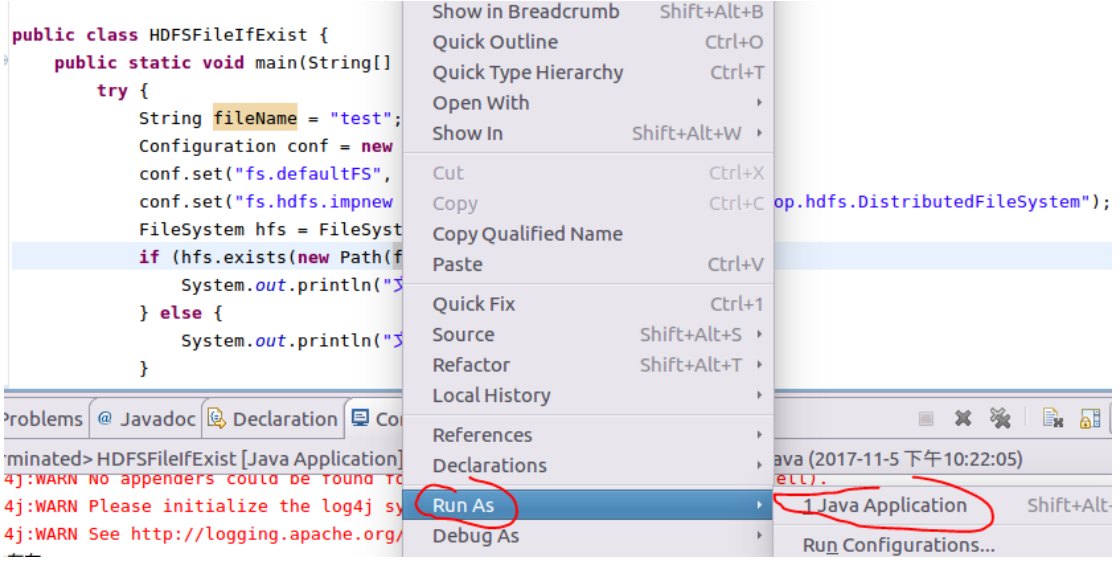

log4j:WARN No appenders could be found for logger (org.apache.hadoop.util.Shell). log4j:WARN Please initialize the log4j system properly. log4j:WARN See http://logging.apache.org/Log4j/1.2/faq.html#noconfig for more info. 文件存在

● 如果在 dfs 中删除或者移动 test 文件

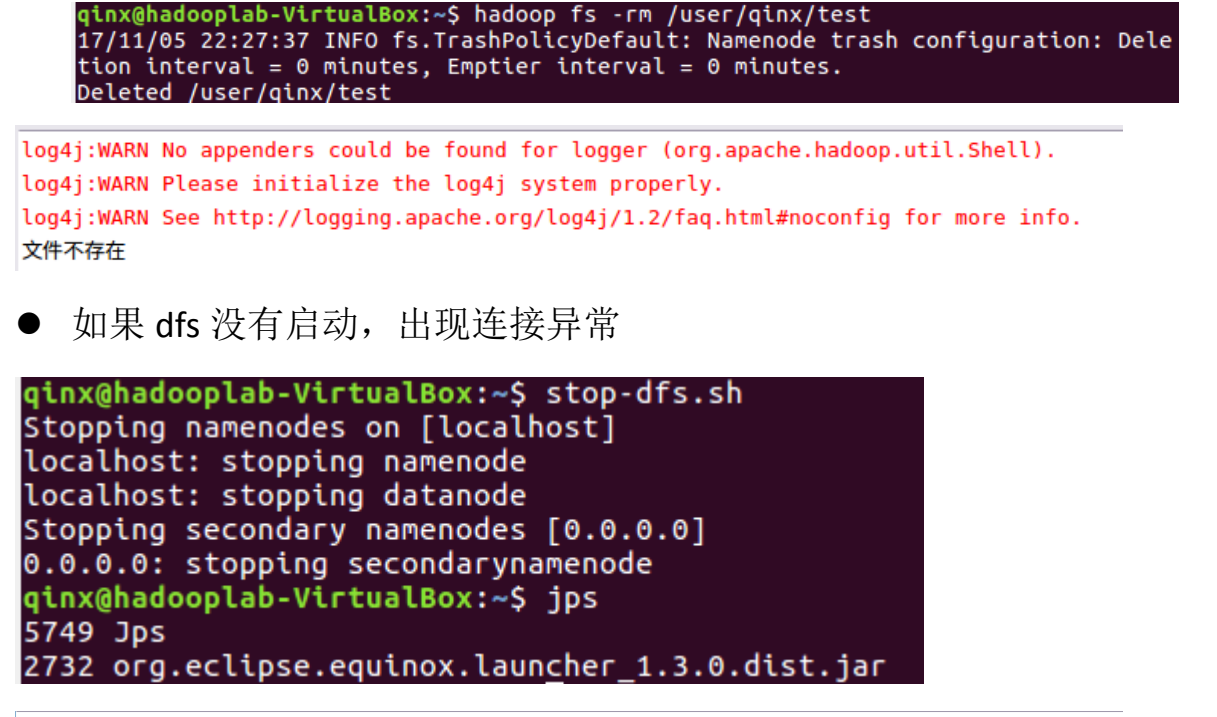

log4j:WARN No appenders could be found for logger (org.apache.hadoop.util.Shell) log4j:WARN Please initialize the log4j system properly.

log4j:WARN See http://logging.apache.org/log4j/1.2/faq.html#noconfig for more info.

(ava.net.ConnectException) Call From hadooplab-VirtualBox/127.0.1.1 to localhost:9000 failed on connection exception: java.net.ConnectEx at sun.reflect.NativeConstructorAccessorImpl.newInstance0(Native Method)

- at sun.reflect.NativeConstructorAccessorImpl.newInstance(NativeConstructorAccessorImpl.java:62)
- at sun.reflect.DelegatingConstructorAccessorImpl.newInstance(DelegatingConstructorAccessorImpl.java:45)
- at java.lang.reflect.Constructor.newInstance(Constructor.java:423)